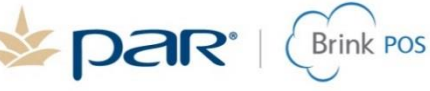

## **HME - ISTATION-N Setup Quick Reference Guide**

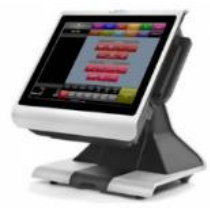

When using the HME Paging system, an Order Expedited Action will alert a guest via pager when their order has been bumped in the kitchen from an Expo Kitchen Queue. The HME ISTATION-N device will connect to a network switch. This switch will need to be on the same network as the PAR Brink POS system.

When setting up an HME - ISTATION-N device:

- If alerting via page, a button with the behavior of "Set Party Contact Data" must be added to the register. This will allow a user to assign the pager (number) to the order.
- Alerting only occurs when Kitchen Display's "Display Mode" is set to "Order Mode" (Item Mode is not supported).
- Alerting is only supported for Kitchen Queues that have "Is Expediter" set to true.
- The HME ISTATION-N device needs to be connected to same active network as the PAR Brink POS system.
- HME ISTATION-N device itself will need to be configured including (but not limited to) the IP of the device. Please follow the manufacturer's instructions that comes with the HME ISTATION-N device on how to configure the device.
- Future enhancements are currently under review and development to have the pager number show on guest receipts, kitchen receipts, and kitchen screens.

## **Configuration in Settings Editor**

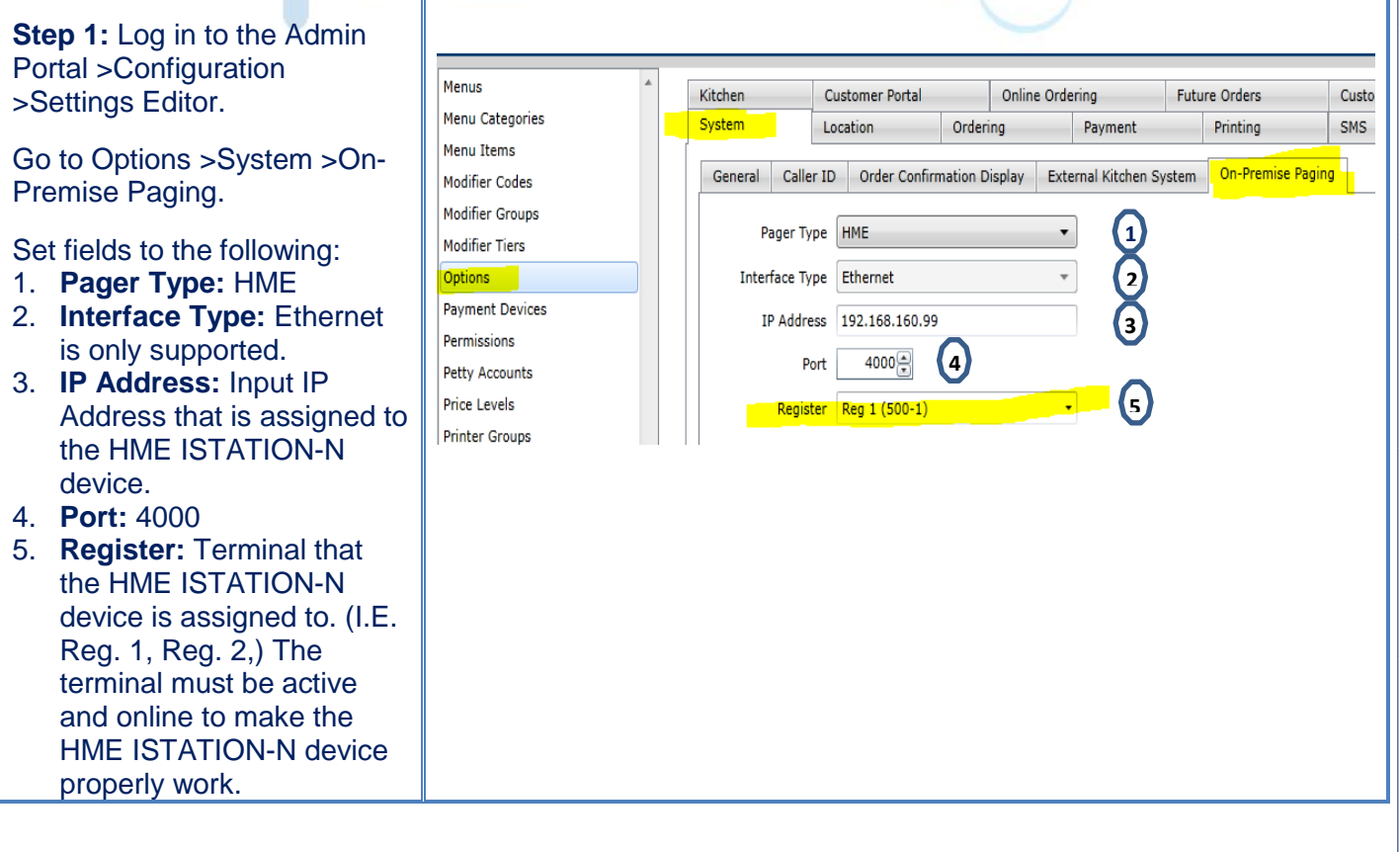

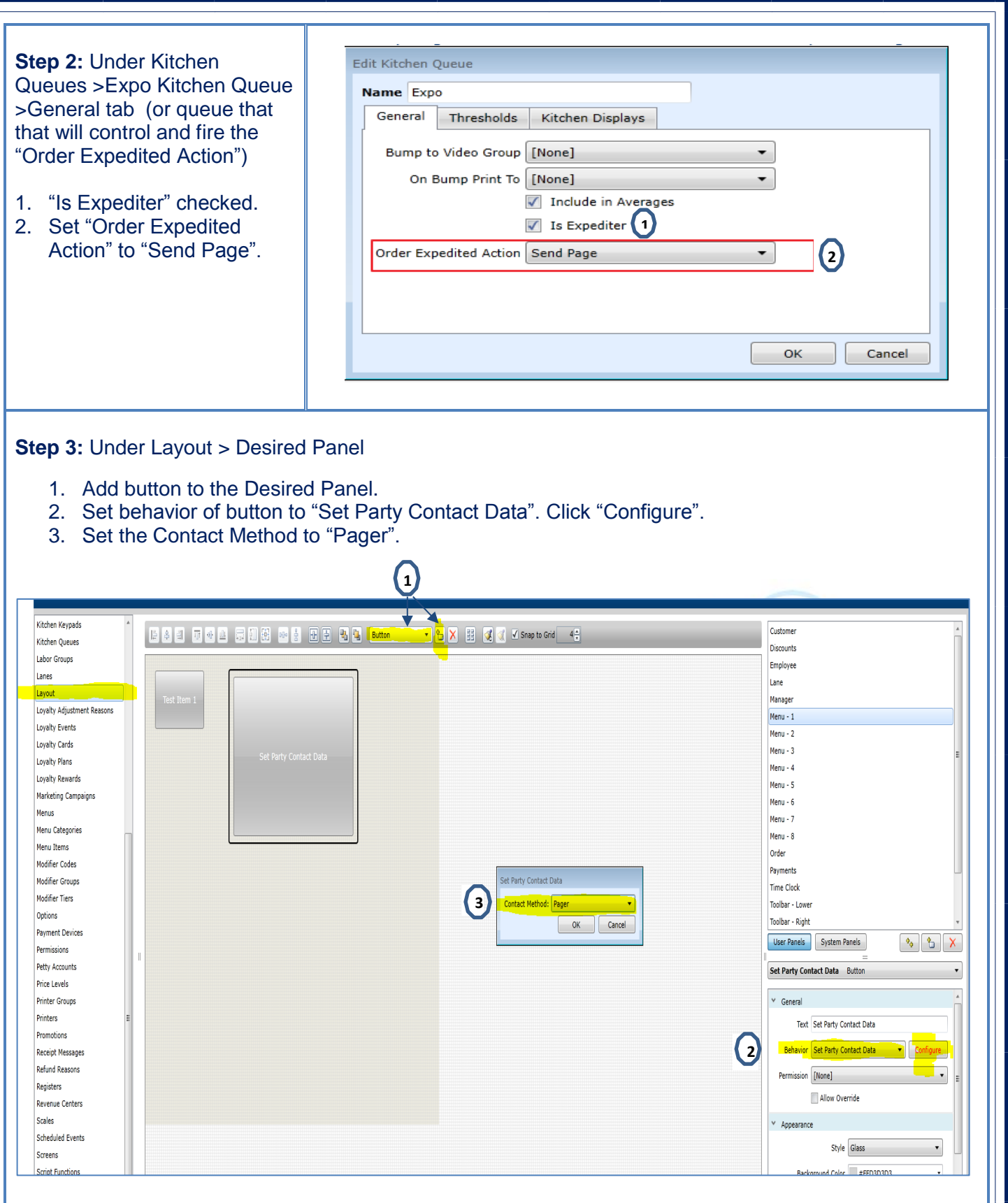

**Note:** The user will only need to press the button that was created and assign the number of the pager. The pager will need to be assigned to the order PRIOR to sending the order to the kitchen.